**Instrucciones de manejo**

# **METTLER TOLEDO MultiRange Software de aplicación IND690-Form**

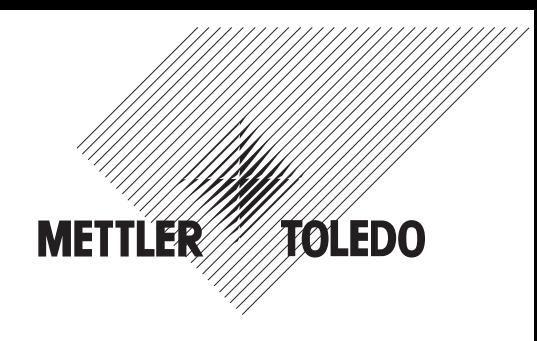

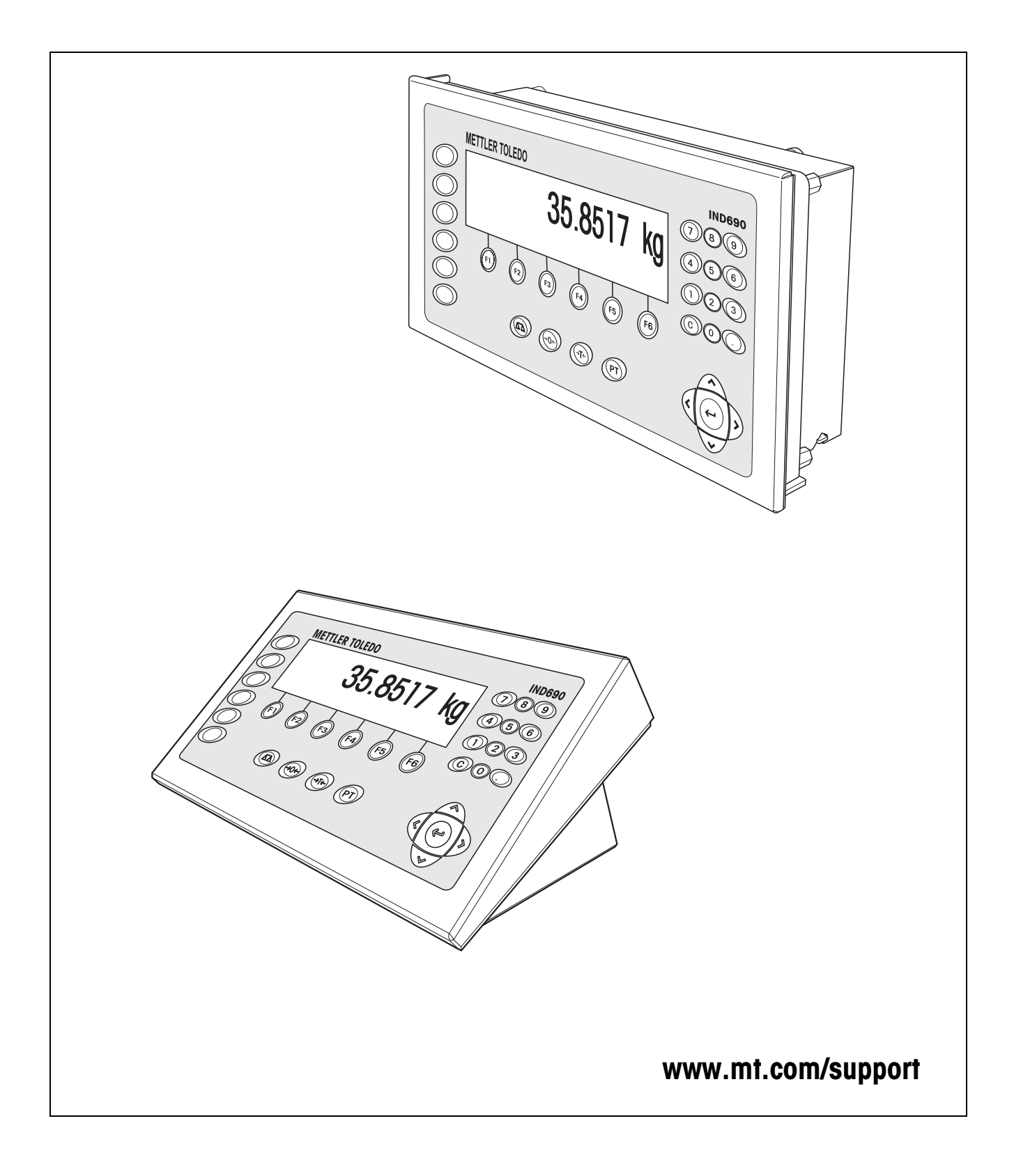

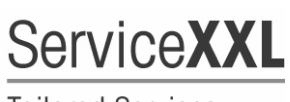

**Tailored Services** 

Felicidades por escoger la calidad y precisión de METTLER TOLEDO. El uso adecuado, de acuerdo con este instrucciones la calibración y el mantenimiento regular por parte de nuestro equipo del servicio técnico formado en fábrica, garantizan una operación fiable y precisa, protegiendo su inversión. Contáctenos para informarse sobre un contrato de Servicio XXL que se adapte a sus necesidades y presupuesto.

Le invitamos a registrar su producto en www.mt.com/productregistration, de manera que le podamos informar sobre mejoras, actualizaciones y notificaciones importantes referentes a su producto.

# **Índice**

# Página

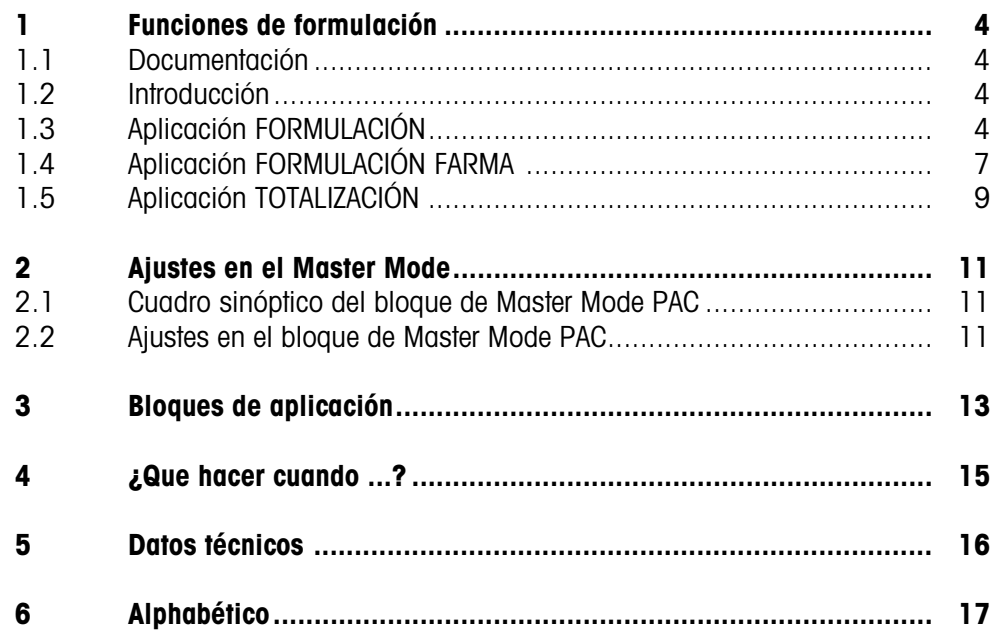

# <span id="page-3-1"></span><span id="page-3-0"></span>**1 Funciones de formulación**

# **1.1 Documentación**

<span id="page-3-5"></span>Junto con el terminal de pesada IND690-... ha recibido un CD conteniendo toda la documentación del sistema de pesada IND690.

Estas instrucciones de manejo describen el manejo y la configuración del software de aplicación IND690-Form.

La información básica para trabajar con el terminal de pesada IND690-... puede verla en las instrucciones de manejo del IND690-Base.

# <span id="page-3-2"></span>**1.2 Introducción**

El IND690-Form facilita 3 aplicaciones de formulación distintas, que pueden seleccio-narse en el Master Mode:

<span id="page-3-4"></span>FORMULACIÓN, FORMULACIÓN FARMA y TOTALIZACIÓN.

# **1.3 Aplicación FORMULACIÓN**

En esta aplicación se pueden dosificar uno tras otro varios componentes en un recipiente. Cada fórmula y cada componente pueden ser provistos de una identificación.

### **Requisito**

<span id="page-3-6"></span>Haber seleccionado la aplicación FORMULACIÓN en el Master Mode.

**Teclas de función** En la aplicación FORMULACIÓN las teclas de función están asignadas como sigue:

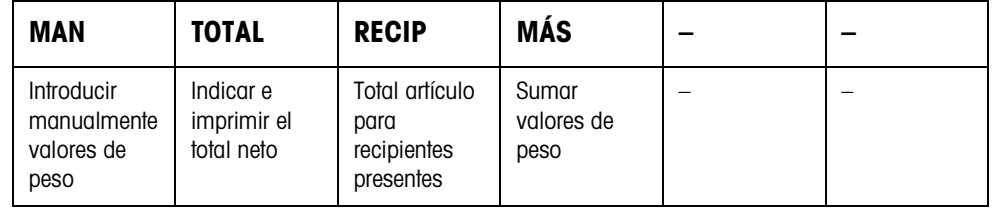

**→** Pulse la tecla de función correspondiente para seleccionar la función.

**Ejemplo** ➜ Pulse la tecla MAN.

Después puede introducir manualmente con el teclado los valores de peso conocidos.

#### **Si las teclas de función tienen una ocupación distinta**

 $\rightarrow$  Pulse repetidamente las teclas de cursor  $\lt o$  > hasta que aparezca la asignación de tecla de función indicada arriba.

<span id="page-3-3"></span>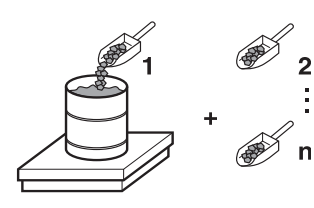

#### **1.3.1 Formulación**

- 1. Pulsar la tecla CÓDIGO A e introducir la identificación de la fórmula.
- 2. Poner el recipiente vacío en la plataforma de pesada y tararlo.
- 3. Pulsar la tecla CÓDIGO C e introducir la identificación del 1er. componente.
- 4. Dosificar el 1er. componente. La indicación visualiza el peso neto del componente presente.
- 5. Pulsar la tecla MÁS. La plataforma de pesada tara automáticamente y la indicación visualiza 0,000 kg. Se determina el total neto actual en el recipiente e incrementa en 1 el contador de componentes.
- 6. Para dosificar otro componente en el recipiente, repetir los pasos 3 hasta 5. Cada recipiente permite un máximo de 15 componentes.
- **Cambiar recipientes** 7. Cuando en un recipiente se rellenan más de 15 componentes o el recipiente se ha sobrerellenado: Pulsar la tecla RECIP y poner un nuevo recipiente sobre la plataforma de pesada. El contador de recipientes se incrementa en 1, el contador de componentes para el nuevo recipiente se restaura a cero y se borra el peso de tara.
- **Finalizar la formulación** 8. Si se ha llenado el recipiente con menos de 15 componentes, presionar la tecla RECIP.
	- 9. Descargar plataforma de pesada.
	- 10. Pulsar la tecla TOTAL. Se indica e imprime automáticamente el total neto.
	- 11. Si debe entrealmacenarse el total neto, pulsar la tecla ENTER.
	- 12. Pulsar la tecla CLEAR.

Se borra el total neto, y el contador de componentes y el contador de recipientes se restauran a cero.

#### **1.3.2 Tomar para el total valores de peso conocidos**

- 1. Pulsar la tecla MAN.
- 2. Introducir el valor de peso y confirmar con ENTER. El valor de peso está almacenado en la memoria de totales y el contador de componentes se incrementa en 1.

#### **Nota**

Con las teclas de cursor < o > puede seleccionar la unidad de peso para la introducción de valores de peso conocidos.

#### **1.3.3 Control de tolerancia con el DeltaTrac**

El DeltaTrac en la aplicación DOSIFICACIÓN le permite controlar durante la pesada que se cumplan las tolerancias de un peso prescrito, véase sección "Funciones adicionales" de las instrucciones de manejo del terminal de pesada IND690-Base. El valor de peso se añade al total, sólo cuando está dentro de los límites de tolerancia.

- 1. Predeterminar el valor DeltaTrac prescrito para el componente presente.
- 2. Dosificar el componente.

Si se ha dosificado fuera de los límites de tolerancia, quitar el recipiente y llenarlo de nuevo, o borrar el valor teórico.

3. Pulsar la tecla MÁS. El componente es luego tomado para el total, sólo cuando está dentro de los límites de tolerancia.

#### **Nota**

Con las teclas de cursor < o > puede seleccionar la unidad de peso para la introducción de los valores teóricos DeltaTrac.

#### **1.3.4 FORMULACIÓN en varias plataformas de pesada**

Se pueden conectar a IND690-Form hasta 4 plataformas de pesada, véase sección "Funciones básicas" de las instrucciones de manejo del terminal de pesada IND690- Base.

#### **Observar durante la formulación en varias plataformas de pesada**

→ Utilizar un recipiente separado en cada plataforma de pesada.

#### **1.3.5 Llamar informaciones para la aplicación FORMULACIÓN**

Con la secuencia de teclas INFO, TECLA DE FUNCIÓN se pueden llamar informaciones para la aplicación FORMULACIÓN.

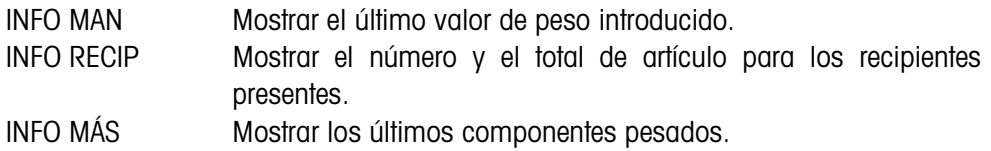

<span id="page-6-0"></span>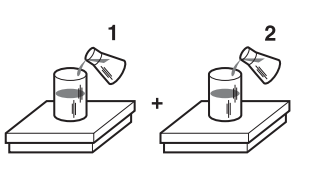

**1.4 Aplicación FORMULACIÓN FARMA** 

<span id="page-6-1"></span>En esta aplicación se puede llenar en un recipiente separado cualquier componente de una fórmula. Cada fórmula y cada componente puede proveerse individualmente de una identificación.

#### **Requisito**

<span id="page-6-2"></span>Haber seleccionado en el Master Mode la aplicación FORMULACIÓN FARMA.

**Teclas de funcion** En la aplicación FORMULACIÓN FARMA las teclas de función están asignadas como sigue:

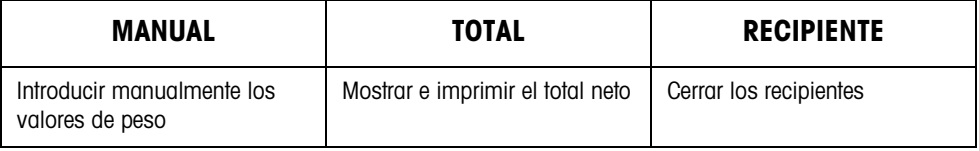

→ Pulse la tecla de función correspondiente, para seleccionar las funciones.

#### **Ejemplo** ➜ Pulse la tecla MANUAL.

Puede después introducir manualmente con el teclado los valores de peso conocidos.

#### **Si las teclas de función tienen una ocupación distinta**

→ Pulse repetidamente las teclas de cursor < o > hasta que aparezca la asignación de tecla de función indicada arriba.

#### **1.4.1 Formulación farma**

- 1. Pulsar la tecla CÓDIGO A e introducir la identificación de la fórmula.
- 2. Poner el recipiente sobre la plataforma de pesada y tararlo. El contadador de recipientes se incrementa en 1.
- 3. Pulsar la tecla CÓDIGO C e introducir la identificación del 1er. componente.
- 4. Dosificar el componente. La indicación muestra el peso neto del actual componente.
- 5. Pulsar la tecla RECIPIENTE. Se borra el peso de tara del recipiente.
- 6. Para dosificar otros componentes, repetir los pasos 2 hasta 5.

#### **Fin de formulación farma**

- 7. Pulsar la tecla TOTAL. Se muestra e imprime automáticamente el total neto.
- 8. Si debe entrealmacenarse el total neto, pulsar la tecla ENTER.
- 9. Pulsar la tecla CLEAR. Se borra el total neto, y los contadores de componentes y de recipientes se restauran a cero.

#### **1.4.2 Tomar para el total valores de peso conocidos**

- 1. Pulsar la tecla MANUAL.
- 2. Introducir el valor de peso y confirmar con ENTER. El valor de peso se almacena en la memoria de totales y el contador de operaciones se incrementa en 1.

#### **Nota**

Con las teclas de cursor < o > puede seleccionar la unidad de peso para la introducción de valores de peso conocidos.

### **1.4.3 Control de tolerancia con el DeltaTrac**

<span id="page-7-0"></span>El DeltaTrac en la aplicación DOSIFICACIÓN le permite controlar durante la pesada que se cumplan las tolerancias de un peso prescrito, veáse sección "Funciones adicionales" en las instrucciones de manejo del terminal de pesada IND690-Base. El valor de peso se añade al total, sólo cuando está dentro de los límites de tolerancia. Ajustes posibles en el Master Mode:

- LLENADO Un valor teórico que vale para todos los llenados.
- MEZCLA Valor teórico propio para cada recipiente o cada componente.

#### <span id="page-7-1"></span>**Llenado**

- 1. Predeterminar los valores DeltaTrac.
- 2. Dosificar el componente. Si se ha dosificado fuera de los límites de tolerancia, quitar el recipiente y llenarlo de nuevo o borrar el valor teórico.
- 3. Pulsar la tecla RECIPIENTE. El componente es luego tomado para el total, sólo cuando está dentro de los límites de tolerancia.
- 4. Repetir los pasos 2 y 3 para los otros componentes. Los valores teóricos de DeltaTrac quedan almacenados, hasta haber introducido nuevos valores, o haber borrado los existentes.

#### <span id="page-7-2"></span>**Mezcla**

- 1. Predeterminar los valores DeltaTrac para el componente.
- 2. Dosificar el componente. Si se ha dosificado fuera de los límites de tolerancia, quitar el recipiente y llenarlo de nuevo, o borrar el valor teórico.
- 3. Pulsar la tecla RECIPIENTE. El componente es luego tomado para el total, sólo cuando está dentro de los límites de tolerancia.
- 4. Repetir los pasos 1 hasta 3 para los otros componentes. Los valores teóricos de DeltaTrac se borran automáticamente después de cada componente.

#### **Nota**

Con las teclas de cursor < o > puede seleccionar la unidad de peso para la introducción de los valores teóricos DeltaTrac.

#### **1.4.4 FORMULACIÓN FARMA en varias plataformas de pesada**

Se pueden conectar a IND690-Form hasta 4 plataformas de pesada, véase sección "Funciones básicas" de las instrucciones de manejo del terminal de pesada IND690- Base.

#### **Observar durante la formulación en varias plataformas de pesada**

**→** Utilizar un recipiente separado en cada plataforma de pesada.

#### **1.4.5 Llamar informaciones para la aplicación FORMULACIÓN FARMA**

Con la secuencia de teclas INFO, TECLA DE FUNCIÓN puede llamar informaciones para la aplicación FORMULACIÓN FARMA.

INFO MANUAL Mostrar el último valor de peso introducido. INFO RECIPIENTE Mostrar el total para los recipientes presentes.

# **1.5 Aplicación TOTALIZACIÓN**

<span id="page-8-0"></span>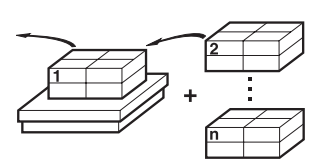

<span id="page-8-1"></span>En esta aplicación puede determinar el peso total de varias pesadas. Cada total y cada pesada pueden proveerse de una identificación.

#### **Requisito**

<span id="page-8-2"></span>Haber seleccionado en el Master Mode la aplicación TOTALIZACIÓN.

**Teclas de función** En la aplicación TOTALIZACIÓN las teclas de función están asignadas como sigue:

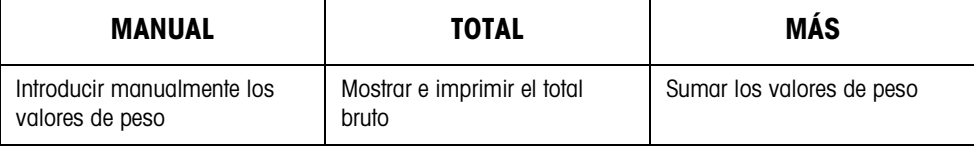

→ Pulse la tecla de función correspondiente, para seleccionar la función.

**Ejemplo** ➜ Pulse la tecla MANUAL. Puede después introducir manualmente con el teclado los valores de peso conocidos.

#### **Si las teclas de función tienen una ocupación distinta**

 $\rightarrow$  Pulse repetidamente las teclas de cursor  $\lt o$  > hasta que aparezca la asignación de tecla de función indicada arriba.

## **1.5.1 Totalización**

- 1. Pulsar la tecla CÓDIGO A e introducir la identificación del total.
- 2. Pulsar la tecla CÓDIGO C e introducir la identificación de la primera pesada.
- 3. Colocar la primera pesada.
- 4. Pulsar la tecla MÁS. El contador de operaciones se incrementa en 1 y se indica con el total bruto.
- 5. Colocar otras pesadas y repetir los pasos 2 hasta 4.

# **Finalizar la totalización** 6. Pulsar la tecla TOTAL.

Se muestra e imprime automáticamente el total bruto.

- 7. Si debe entrealmacenarse el total neto, pulsar la tecla ENTER.
- 8. Pulsar la tecla CLEAR para borrar el total bruto. El contador de operaciones se restaura a cero.

### **1.5.2 Tomar para el total valores de peso conocidos**

- 1. Pulsar la tecla MANUAL.
- 2. Introducir el valor de peso y confirmar con ENTER. El valor de peso se almacena en la memoria de totales y el contador de operaciones se incrementa en 1.

#### **Nota**

Con las teclas de cursor < o > puede seleccionar la unidad de peso para la introducción de valores de peso conocidos.

### **1.5.3 TOTALITZACIÓN en varias plataformas de pesada**

Se pueden conectar a IND690-Form hasta 4 plataformas de pesada, véase seeción "Funciones básicas" de las instrucciones de manejo del terminal de pesada IND690- Base.

En la aplicación TOTALIZACIÓN se puede efectuar en cualquier momento un cambio de la plataforma de pesada.

#### **1.5.4 Llamar informaciones para la aplicación TOTALIZACIÓN**

Con la secuencia de teclas INFO, TECLA DE FUNCIÓN se pueden llamar informaciones para la aplicación TOTALIZACIÓN.

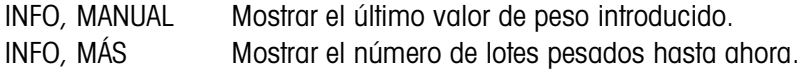

# <span id="page-10-1"></span><span id="page-10-0"></span>**2 Ajustes en el Master Mode**

# **2.1 Cuadro sinóptico del bloque de Master Mode PAC**

En este bloque es posible hacer los siguientes ajustes:

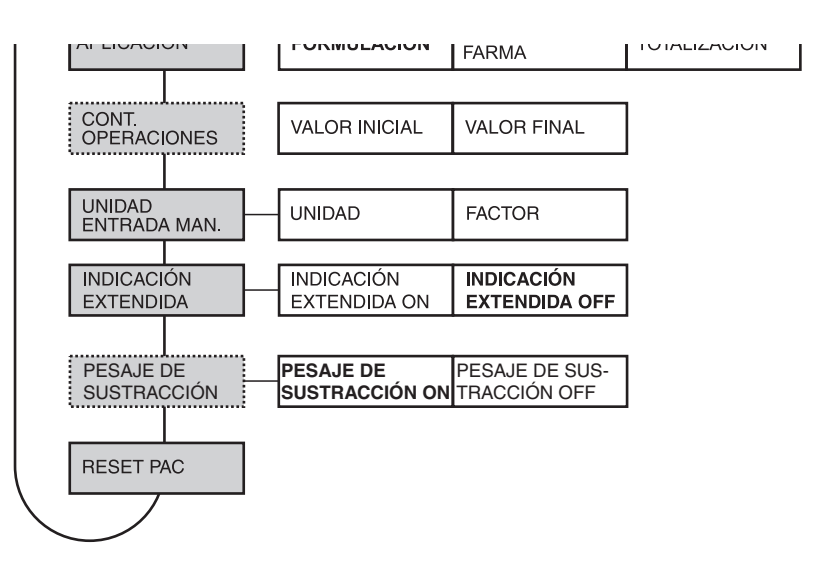

### **Leyenda** • Los bloques sobre fondo **gris** se describen a continuación en detalle.

- Los ajustes de fábrica están impresos en **negrita**.
- Los bloques que aparecen sólo bajo determinadas condiciones, están **punteados**.

# <span id="page-10-3"></span>**2.2 Ajustes en el bloque de Master Mode PAC**

<span id="page-10-2"></span>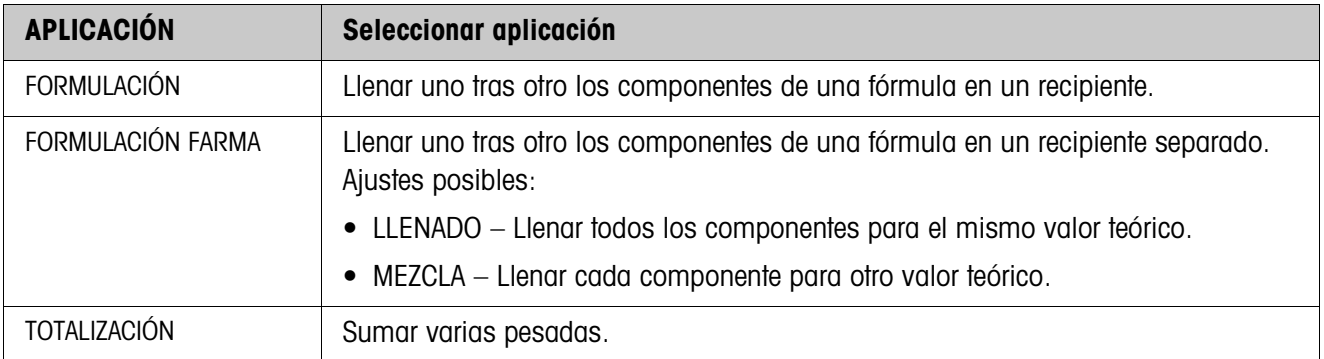

<span id="page-11-0"></span>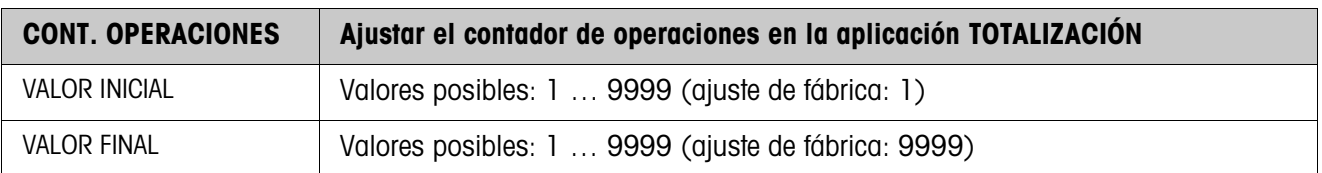

<span id="page-11-3"></span>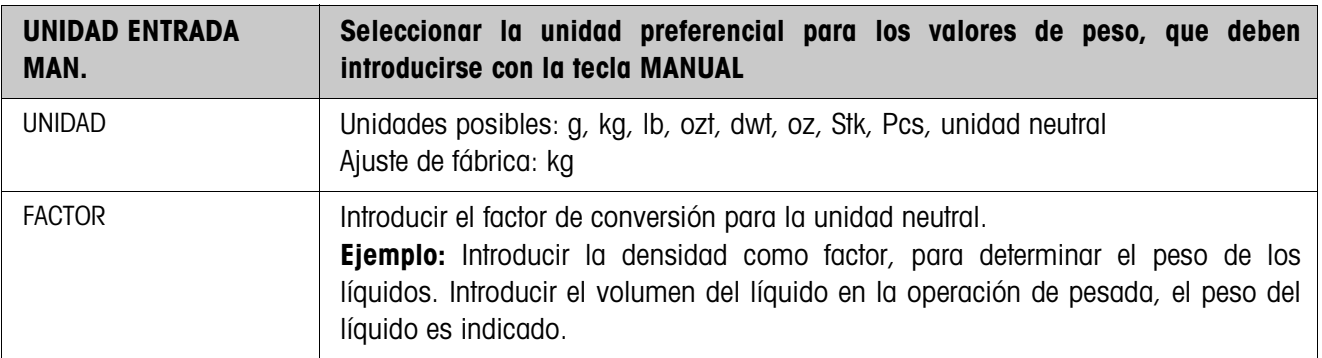

<span id="page-11-2"></span>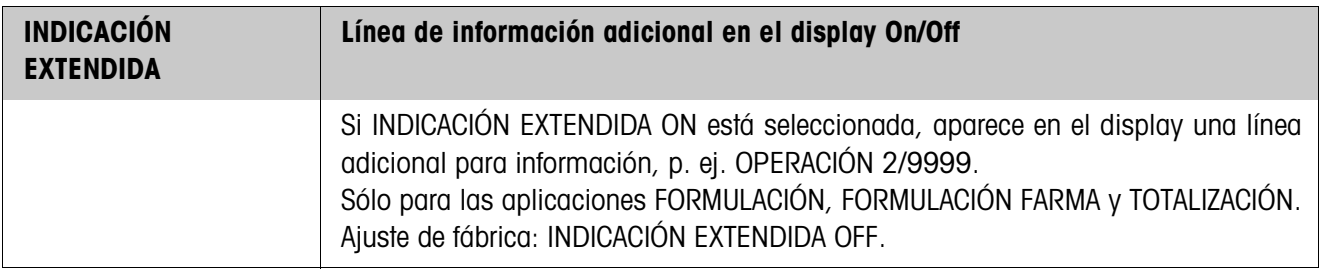

<span id="page-11-1"></span>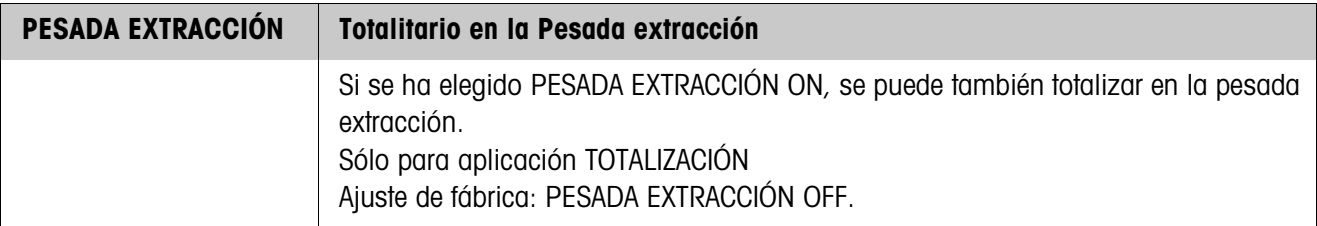

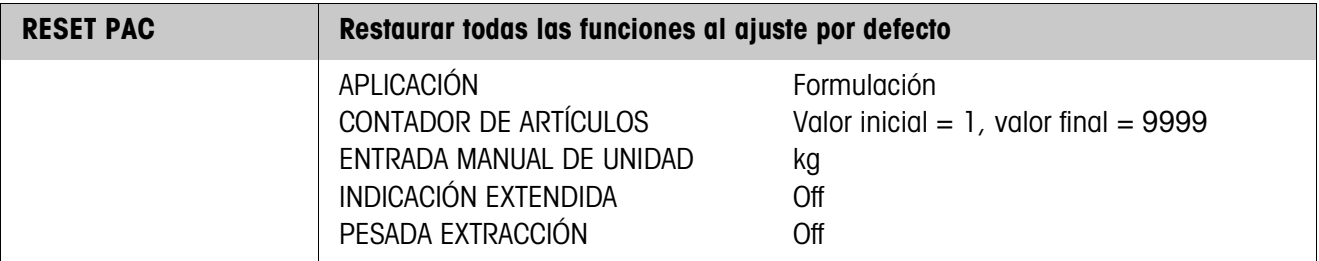

# <span id="page-12-0"></span>**3 Bloques de aplicación**

En la siguiente descripción se representan los bloques de aplicación en la sintaxis para el conjunto de comandos MMR. Si se utiliza el conjunto de comandos SICS se deben tener en cuenta las siguientes convenciones SICS, véanse también las secciones Instrucciones de manejo del terminal de pesada IND690-Base.

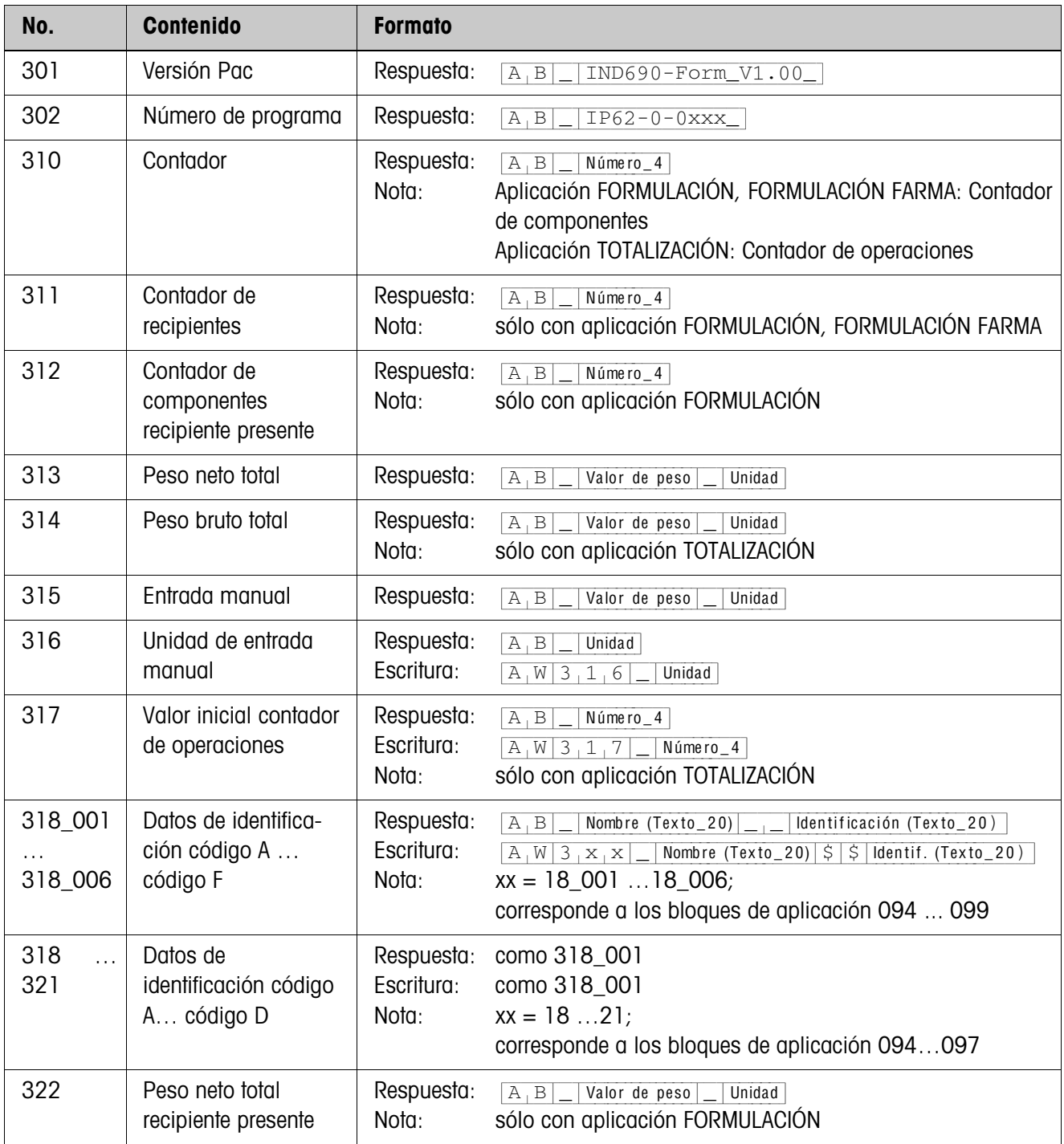

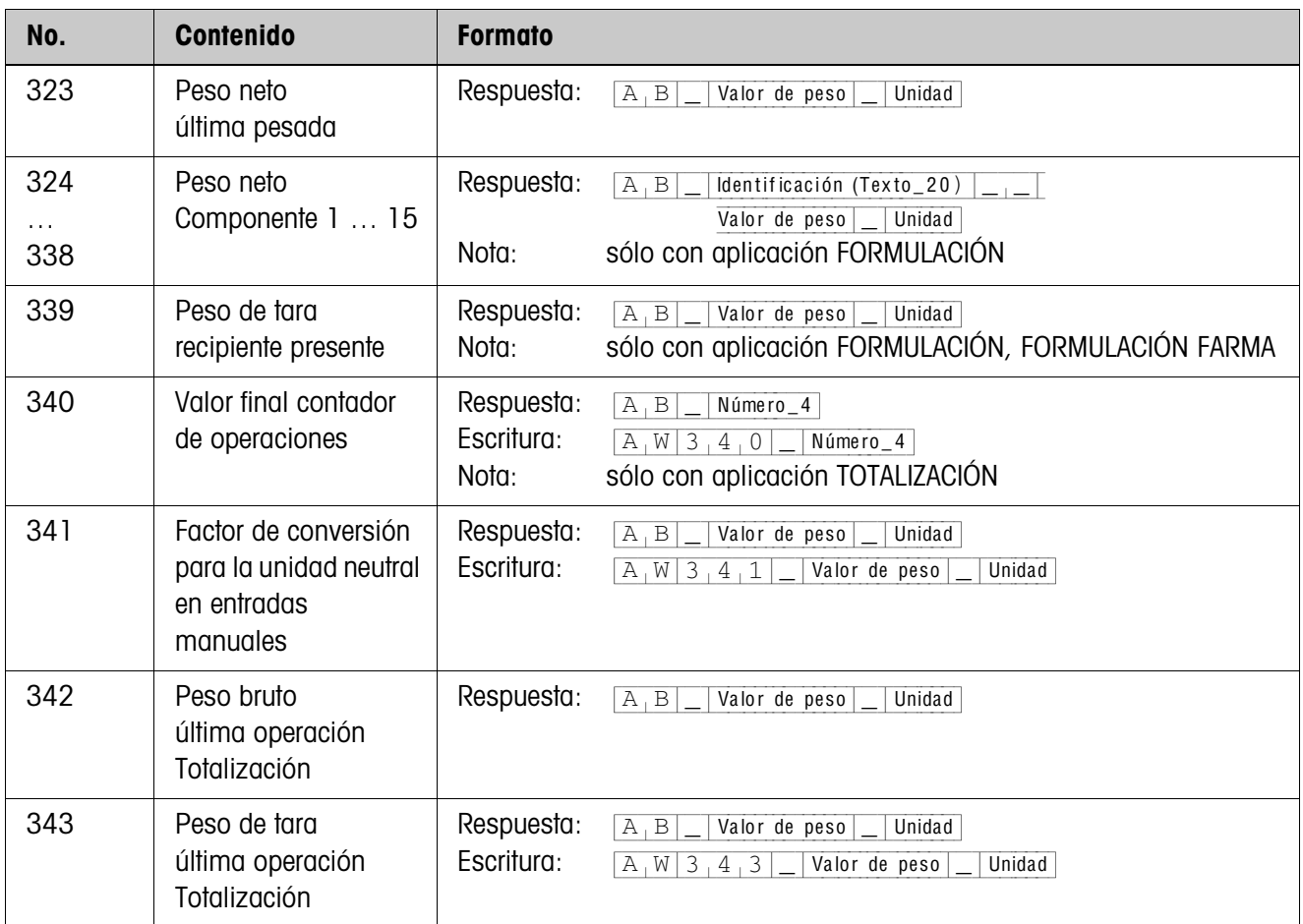

# <span id="page-14-2"></span><span id="page-14-0"></span>**4 ¿Que hacer cuando ...?**

<span id="page-14-1"></span>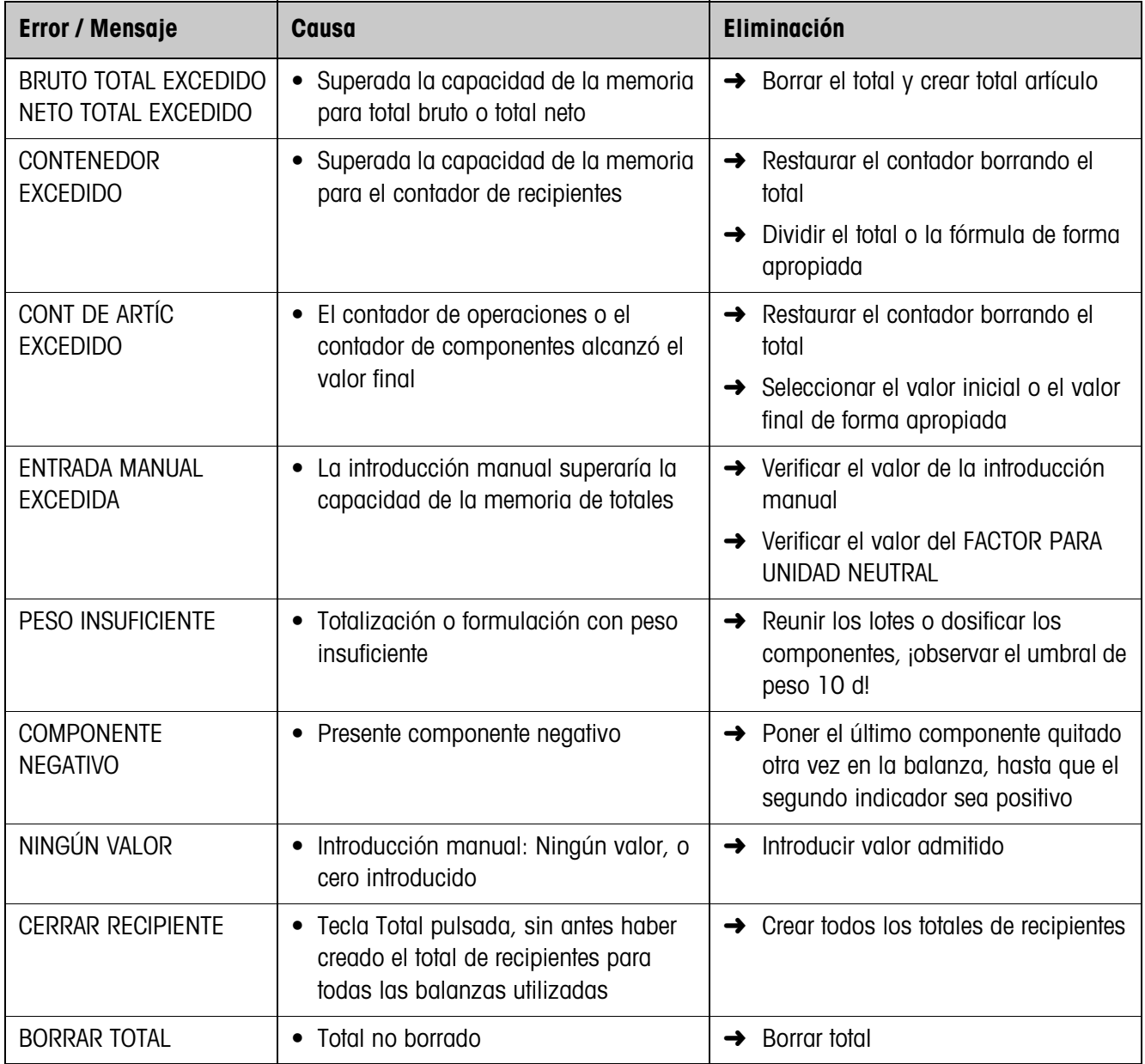

# <span id="page-15-1"></span><span id="page-15-0"></span>**5 Datos técnicos**

<span id="page-15-2"></span>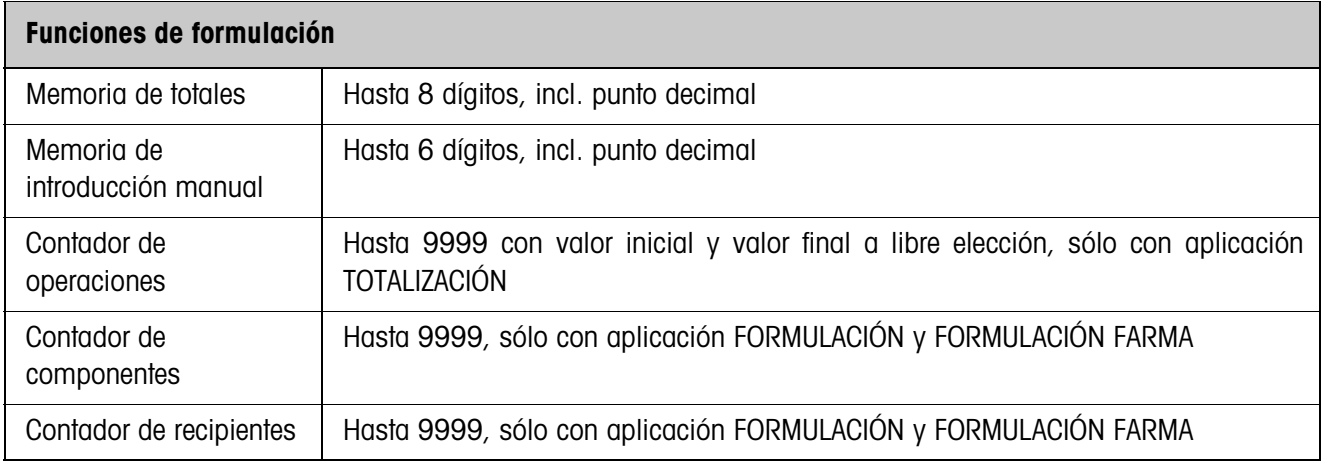

# <span id="page-16-0"></span>**6 Alphabético**

## **A**

[Aplicación 4,](#page-3-4) [7,](#page-6-1) [9,](#page-8-1) [11](#page-10-3)

# **C**

[Contador de operaciones](#page-11-0)  12

## **D**

[Datos técnicos 16](#page-15-1) [DeltaTrac 8](#page-7-0)

# **F**

[Funciones de formulación](#page-3-5)  [4,](#page-3-5) [16](#page-15-2)

## **L**

[Llenado 8](#page-7-1)

# **M**

[Mensajes de errores 15](#page-14-1) Mezcla<sub>8</sub>

## **P**

[Pesada extracción 12](#page-11-1)

### **Q**

[Que hacer cuando ... 15](#page-14-2)

# **R**

[Reset Pac 12](#page-11-2)

### **T**

[Teclas de función 4,](#page-3-6) [7,](#page-6-2) [9](#page-8-2)

### **U**

[Unidad de entrada man](#page-11-3)ual 12

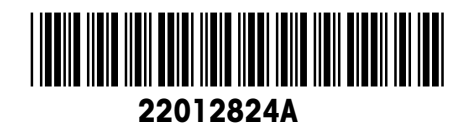

Reservadas las modificaciones técnicas © Mettler-Toledo (Albstadt) GmbH 08/08 Printed in Germany 22012824A

**Mettler-Toledo (Albstadt) GmbH**

D-72458 Albstadt Tel. ++49-7431-14 0, Fax ++49-7431-14 232 Internet: http://www.mt.com